## How to install yEd on Fedora Linux

 $\bullet\,$  Fedora 33

1.

- 1. Go to <https://www.yworks.com/products/yed/download#download> and choose your OS.
- 2. Go to Downloads folder and follow the steps as the photos shows.

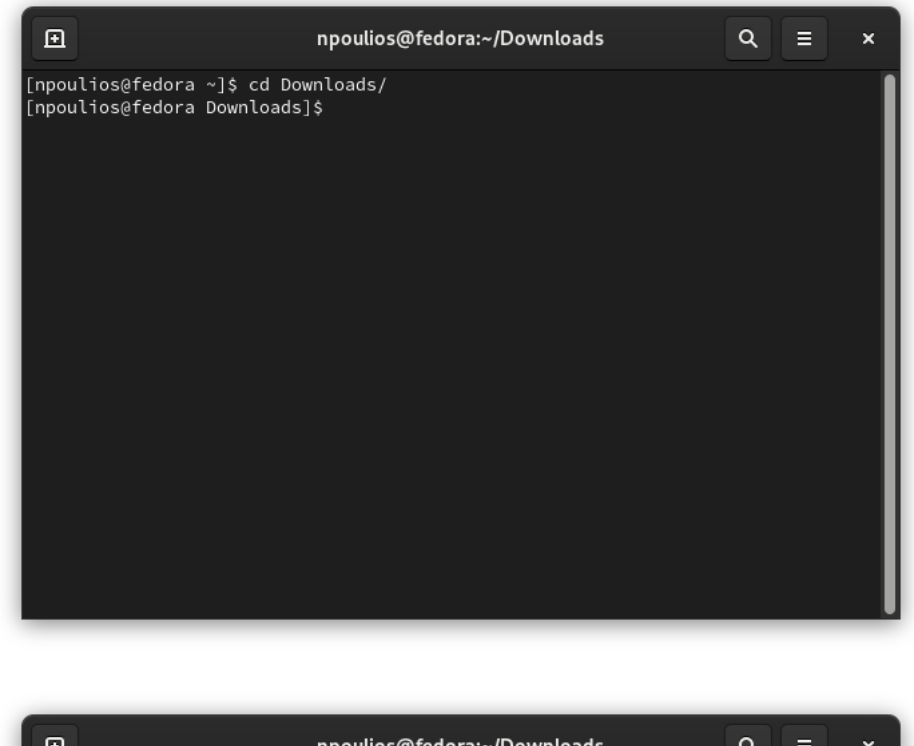

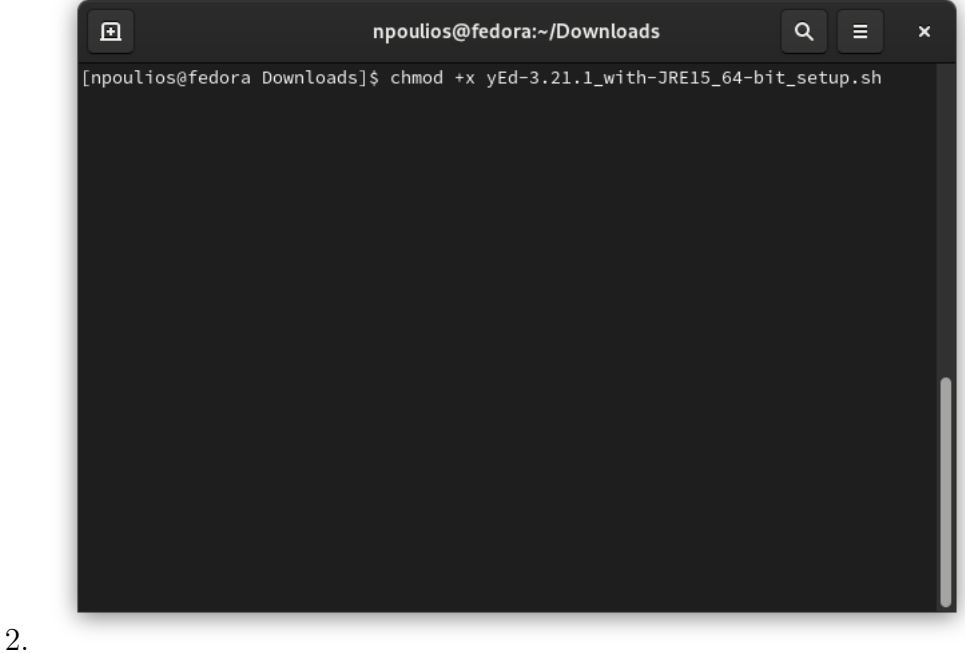

<span id="page-0-0"></span><sup>1</sup>Email: [npoulios@econ.uoa.gr,](npoulios@econ.uoa.gr) <nikolaspoulios@gmail.com>

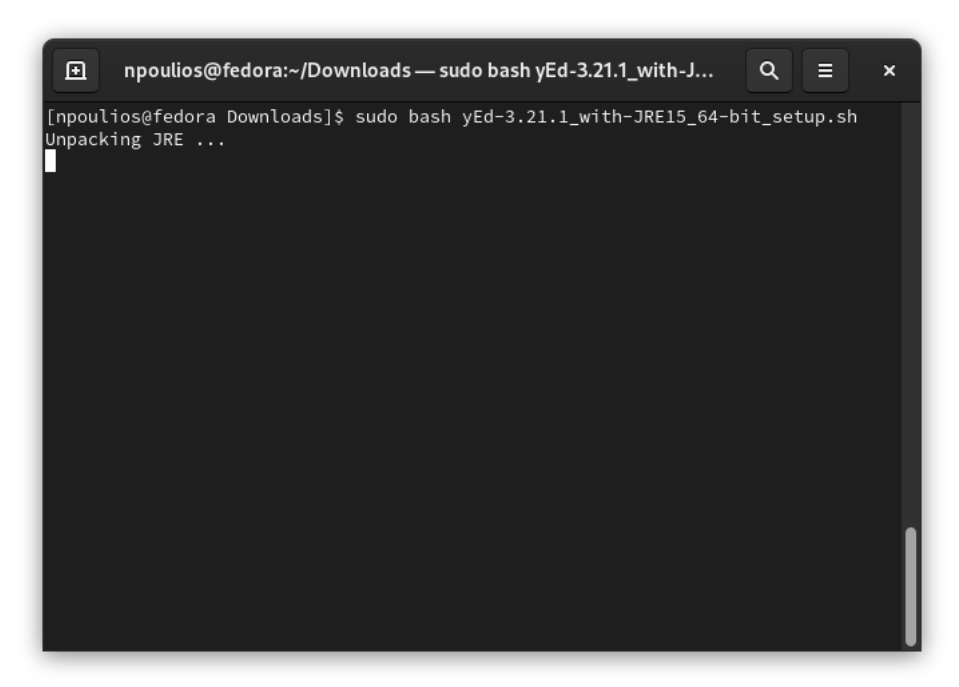

3.

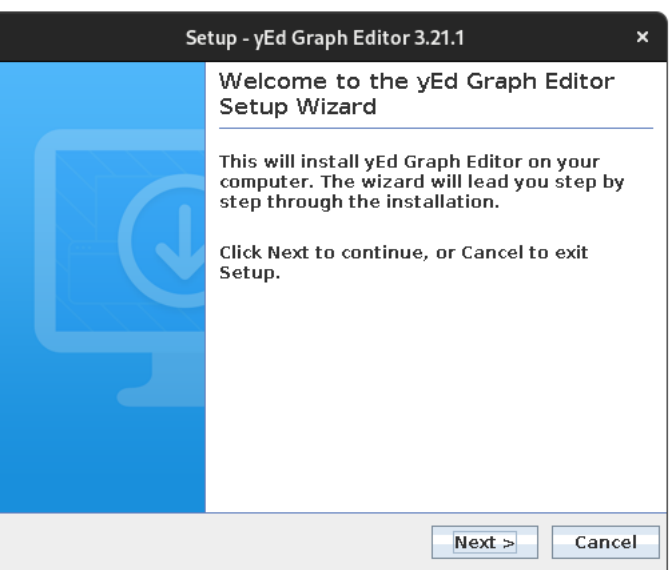

4.

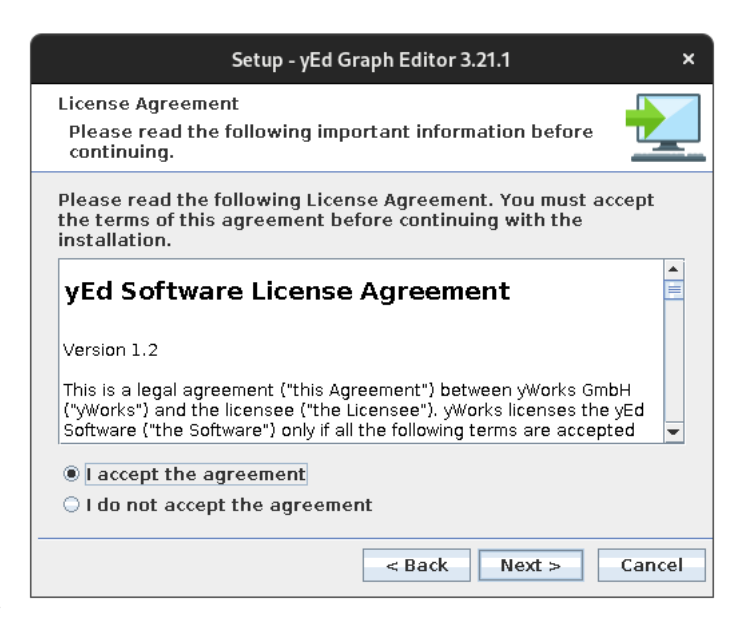

5.

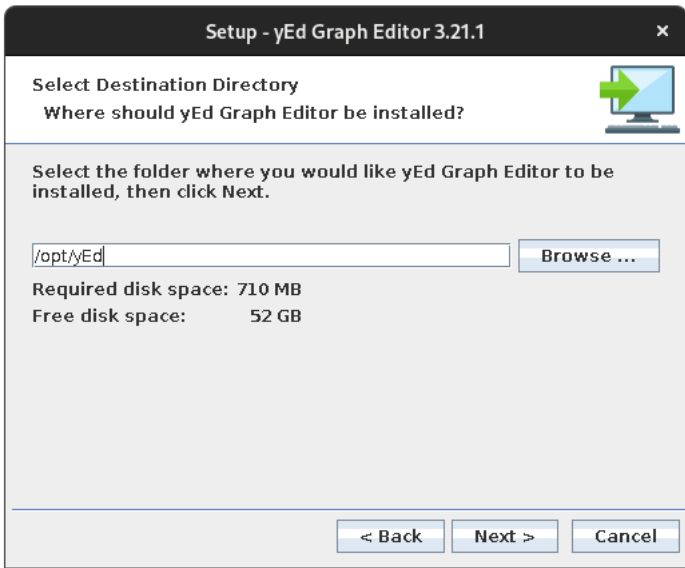

Setup - yEd Graph Editor 3.21.1  $\mathbf{x}$ **Select Directory for Symlinks** Where should yEd Graph Editor create symlinks to the<br>executables? ī. Select the folder where you would like yEd Graph Editor to create<br>symlinks, then click Next.  $\boxed{\nu}$  Create symlinks **Destination directory** /usr/local/bin Browse...  $<sub>8</sub>$  Back</sub>  $Next >$ Cancel

7.

8.

6.

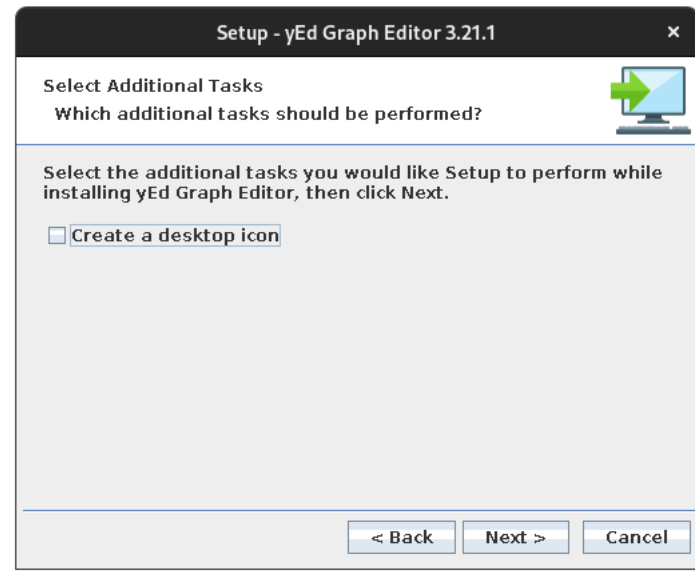

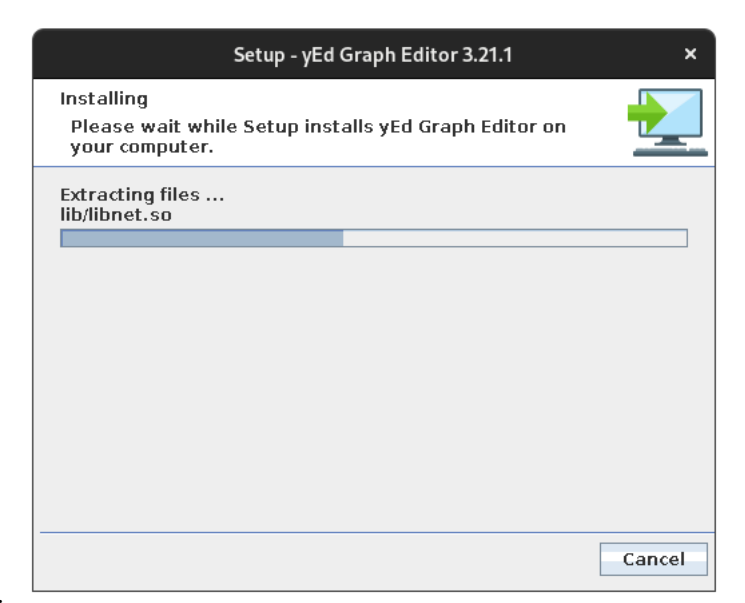

9.

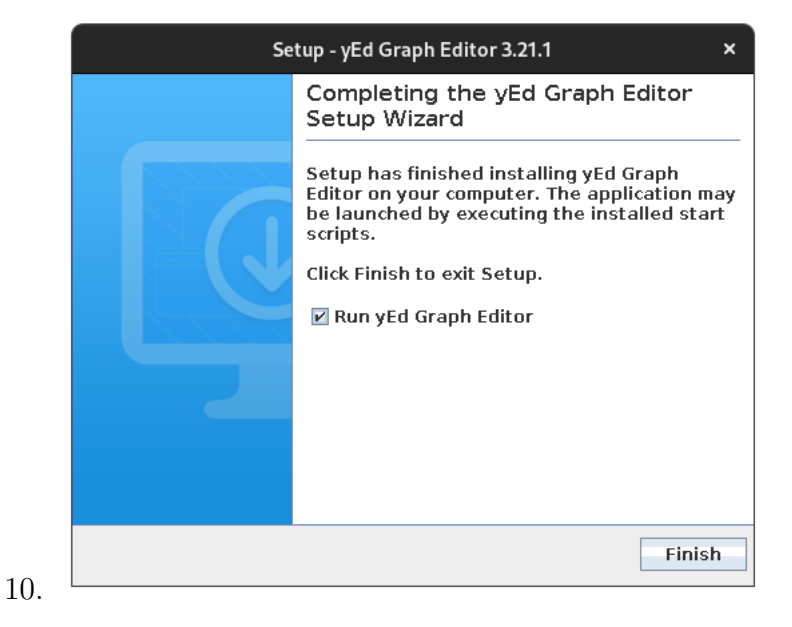

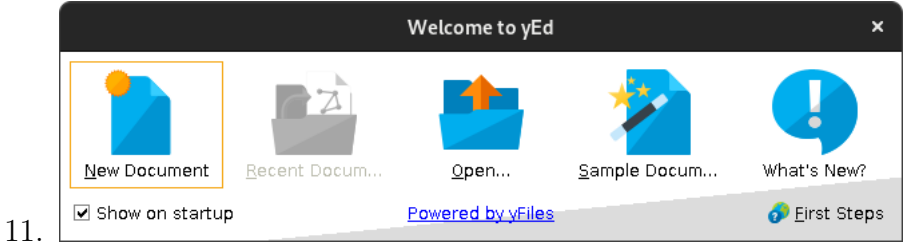

Enjoy!